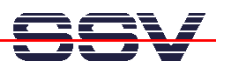

## **How to download a new Linux O/S Image File**

The DIL/NetPC DNP/2110 U-Boot boot loader offers a set of features for download a new Linux O/S image file to the flash memory. This document describes the download with the help a Ethernet-based TFTP session.

- **1. Step**: Setup a serial link (**RS232 Serial Link**) between the DIL/NetPC DNP/2110 COM1 serial port and a serial port of your PC system. Use a null-modem cable for the physical connection between the COM1 port of the DIL/NetPC DNP/2110 and the PC COM port. For more details about this connection please use the DIL/NetPC DNP/2110 Starter Kit documentation.
- **2. Step**: Run your terminal emulation program. Microsoft Windows-based PC systems offer *HyperTerminal* for this task. Linux-based systems come with *Minicom*.
- **3. Step**: Set-up a Ethernet link between the DNP/2110 10/100 Mbps Ethernet interface and the Ethernet interface of your PC system. Check the IP address of the PC system (Windows: **ipconfig** command; Linux: **ifconfig** command). **The default IP address (factory setup) of the DNP/2110 is 192.168.0.126. Please use 192.168.0.1 for your PC system.**
- **4. Step**: Run a TFTP server program on your PC system. Most Linux-based PCs comes with a pre-installed TFTP server program. Some of these systems starts this TFTP server program at boot time (the TFTP server is a part of the inetd service). In all other cases you have to edit one or more configuration files (i.e. SuSE: /etc/inetd.conf). See the user documentation of your Linux distribution for details.

Windows-based PCs don't offer TFTP server programs. Only some special server versions of Microsoft Windows comes with a TFTP server program. For all other Windows-based PCs you find a simple TFTP server program – called  $TFTPD32$  – within the directory  $\T{FTP}$ – Server-Win32 of your DIL/NetPC DNP/2110 starter kit CD-ROM. TFTPD32 is a free, noncommercial product. Please watch the license.

Make sure that the default Linux O/S image file  $\t\t tftpboot\img-dnp2110$  of your DNP/2110 starter kit CD-ROM is accessible for your TFTP server. Copy this file to /tftpboot of your Linux-based PC or set the base directory name for TFTPD32 (Browse Function).

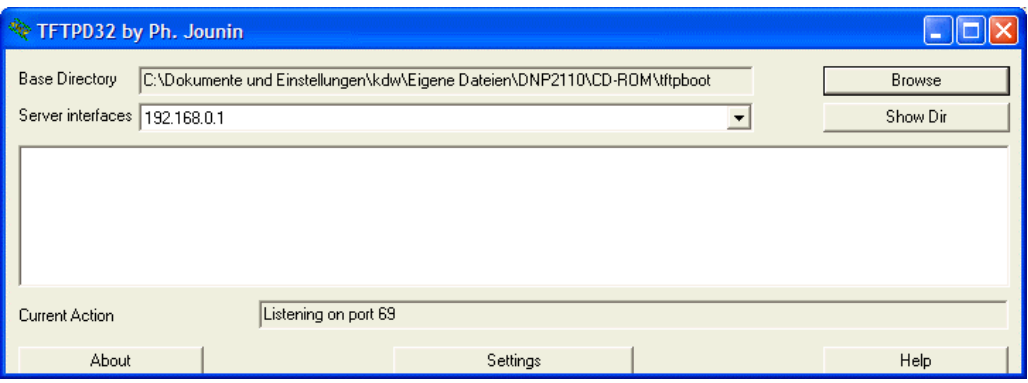

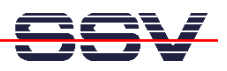

5. Step: Set the DNP/2110 RCM jumper for RCM enable. Then power-up your DNP/2110 and interrupt the U-Boot autoboot process. Change to the U-Boot command line interface. Then enter the U-Boot command **tftpboot**. This starts the TFTP download for a new Linux O/S image file to the DNP/2110 RAM.

## $\Rightarrow$  tf tpboot

```
ARP broadcast 1
ARP broadcast 2
TFTP from server 192.168.0.1; our IP address is 192.168.0.126
Filename 'img-dnp2110'.
Load address: 0xa0200000
    Loading:
    done
Bytes transferred = 2458956 (25854c hex)
\Rightarrow
```
Please note: The text output lines for "Load address: 0xa0200000" and for "Bytes transferred =  $2458956$  (25854c hex)" are important. This values a necessary for write the image from the DNP/2110 RAM to the flash memory.

• 6. Step: Wait until the download process finish's. This download process loads the Linux O/S image file to the DNP/2110 RAM. Please check the Linux O/S image file within the DNP/2110 RAM. Enter the U-Boot command **iminfo** for this test. Go back to the 5, step if there is any error reported by the iminfo text output.

```
\Rightarrow iminfo
```

```
## Checking Image at a0200000 ...
                LINUXIMAGE-DNP2110-SSV20040824
   Image Name:
   Image Type:
                ARM Linux Multi-File Image (uncompressed)
   Data Size:
                 2458892 Bytes = 2.3 MB
  Load Address: a0008000
  Entry Point:
                 a0008000
  Contents:
   Image 0: 1044063 Bytes = 1019.6 kB
   Image 1: 1414816 Bytes =
                             1.3 MB
  Verifying Checksum ... OK
\Rightarrow
```
=> **erase 1:2-40**

=> **bootm**

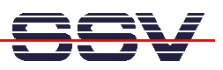

• **7. Step**: You have to choices: 1. Run the Linux O/S image file direct from RAM or 2. copy the Linux O/S image file to the DNP/2110 flash memory. For start the Linux direct from RAM, please enter the U-Boot command **bootm**.

```
\# Booting image at a0200000 ...
    Image Name: LINUXIMAGE-DNP2110-SSV20040824 
    Image Type: ARM Linux Multi-File Image (uncompressed) 
    Data Size: 2458892 Bytes = 2.3 MB 
    Load Address: a0008000 
    Entry Point: a0008000 
    Contents: 
    Image 0: 1044063 Bytes = 1019.6 kB 
    Image 1: 1414816 Bytes = 1.3 MB 
    Verifying Checksum ... OK 
    Loading Multi-File Image ... OK 
   Using Ramdisk at a02feeac - a045854c ... OK
Starting kernel ... 
Linux version 2.4.19-rmk7-pxa2-ssv1 (mha@hareangle-mobile) … 
CPU: XScale-PXA255 revision 6 
: 
:
```
• **8. Step**: To copy the Linux O/S image file from RAM to flash memory, please enter first the U-Boot command **erase 1:2-40** and wait until this command finish's. After the **erase** command, please enter **cp.b 0xa0200000 0x40000 0x25854c.**

```
Erase Flash Sectors 2-40 in Bank # 1 
....................................... done 
=> cp.b 0xa0200000 0x40000 0x25854c
Copy to Flash... done 
\Rightarrow
```
The **erase** command clears a flash memory area for the new Linux O/S image file. "1" is the bank number, "2-40" are sector numbers for this command. "erase 1:2-40" clear in the flash memory bank# 1 the sectors# 2 until 40.

The **cp.b** (Copy Memory Byte) command copy the Linux O/S image file from RAM to flash

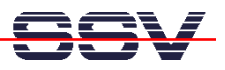

memory. This command needs three parameters: **source address**, **target address** and **byte count**. The source address was given by the TFTP command (5. step). In this sample, the value was "**Load address: 0xa0200000**". The target address for the DNP/2110 is **0x40000**. The byte count was also given by the TFTP command (5. step). In this sample, the value was "**Bytes transferred = 2458956 (25854c hex)**".

**Please note:** If your PC system is using a IP address other then 192.168.0.1, please see *mHT2110-06.pdf: How to change the U-Boot IP Addresses* for details.

That is all.

## **Appendix: U-Boot Command Overview for the Linux O/S Image File Update**

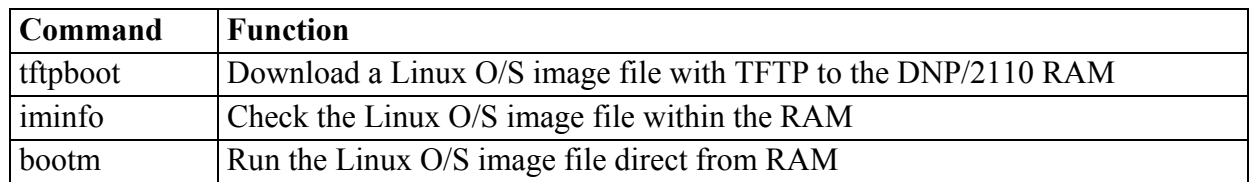

**Table 1:** Command Overview – Load Linux O/S image file and run it direct from RAM

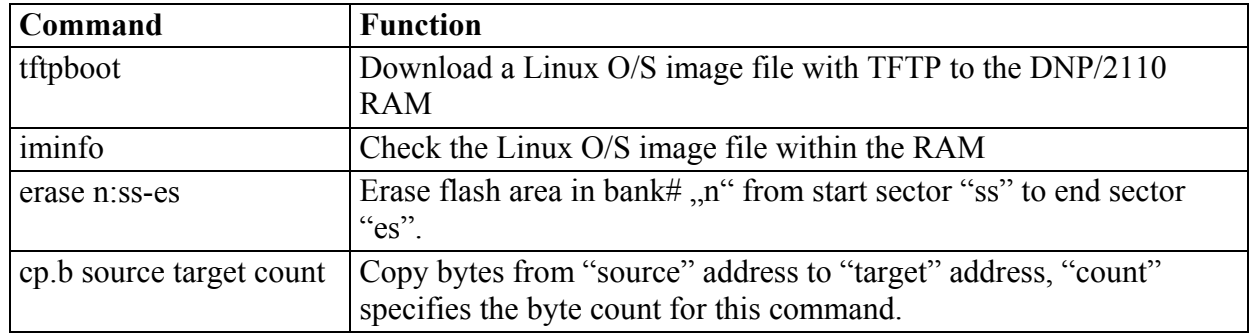

**Table 2:** Command Overview – Load Linux O/S image file to the DNP/2110 flash